#### **PENDIDIKAN TEKNIK MEKATRONIKA FAKULTAS TEKNIK UNIVERSITAS NEGERI YOGYAKARTA**

© 2015, THT

P. SMF **IDENTIFIKASI KOMPONEN DAN ALAMAT INPUT/OUTPUTHANDLINGPROCESSINGST ATION**

Job ke : 3 Waktu : 120 menit

# **A. Tujuan**

Setelah selesai praktek peserta dapat:

- 1. Menyebutkan macam-macam komponen *handling processing station*,
- 2. Menjelaskan fungsi masing masing komponen*handling processing station*,
- 3. Menjelaskan cara kerja masing-masing komponen *handling processing station*,
- 4. Menjelaskan cara kerja *handling processing station*.

# **B. Peralatan**

- 1. Module MPS 500 1 unit
- 2. Modul PLC 1 unit
- 3. Komputer 1 set
- 4. Multimeter 1 buah
- 5. Kabel Penghubung secukupnya

### **C. Langkah Kerja**

- 1. Amati unit *handling processing station* pada MPS-500,
- 2. Buka datasheet dari *handling processing station*,
- 3. Carilah nama komponen, spesifikasi, dan cara kerja atau fungsi komponen di bawah ini!,
- 4. Catat hasil pengamatan pada Tabel 1,

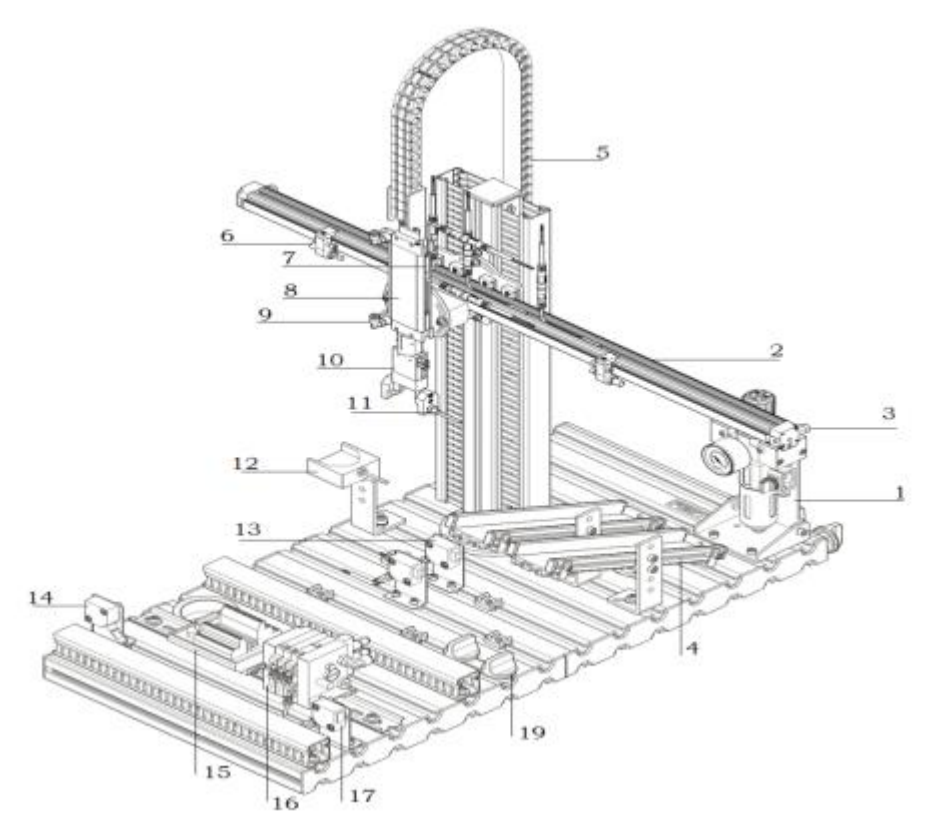

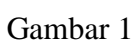

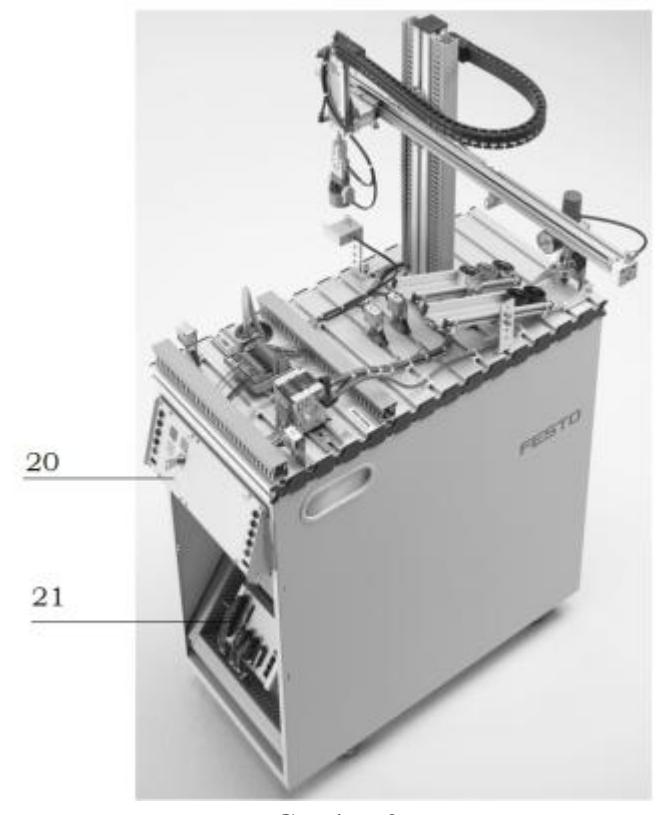

Gambar 2

- 5. Lakukan pengamatan*input* dan *output* pada *handling processing station* dan kontrol panel,
- 6. Buka *wiring diagramhandling processing station*,
- 7. Lakukan identifikasi alamat *input* dan *output* pada *handlingprocessingstation* dengan panduan *wiringdiagram* atau dengan mengaktifkan komponen *input* (sensor kondisi aktif atau on) pada *handlingprocessingstation* untuk mengidentifikasi alamat *input* dan mengaktifkan alamat *ouput* (jumper) untuk mengidentifikasi komponen *output*,
- 8. Catat hasil identifikasi alamat pada Tabel 2 dan Tabel 3.
- 9. Setelah selesai melakukan identifikasi, jalankan *handling processing station*,
- 10. Amati jalannya *handling processing station*,
- 11. Buatlah flowchart jalannya program *handling processing station*!

# **D. Data Hasil Pengamatan**

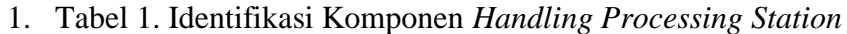

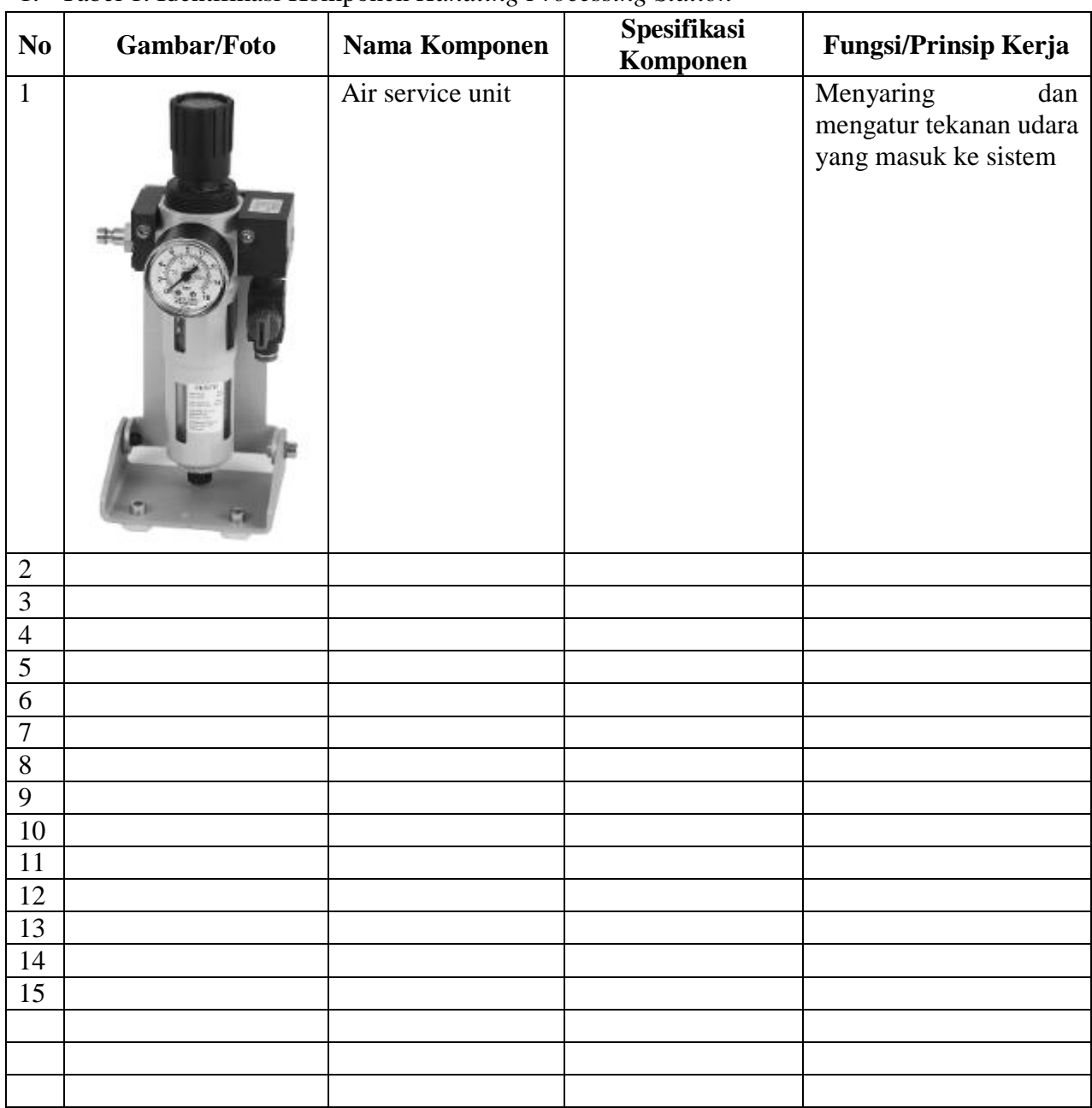

2. Tabel 2. Identifikasi Alamat *Input/OutputHandling Processing Station*

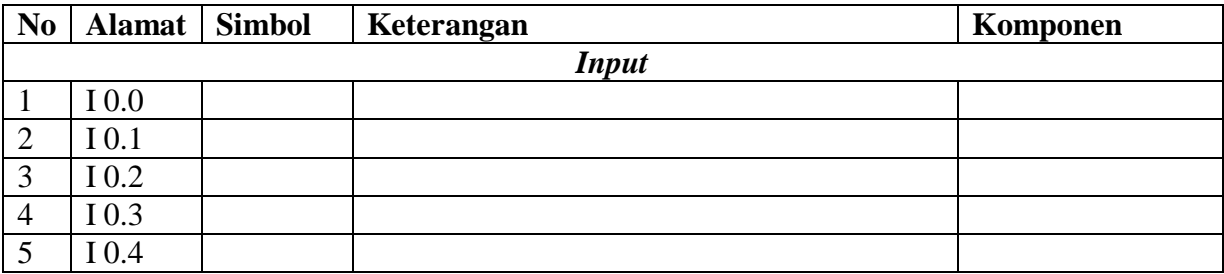

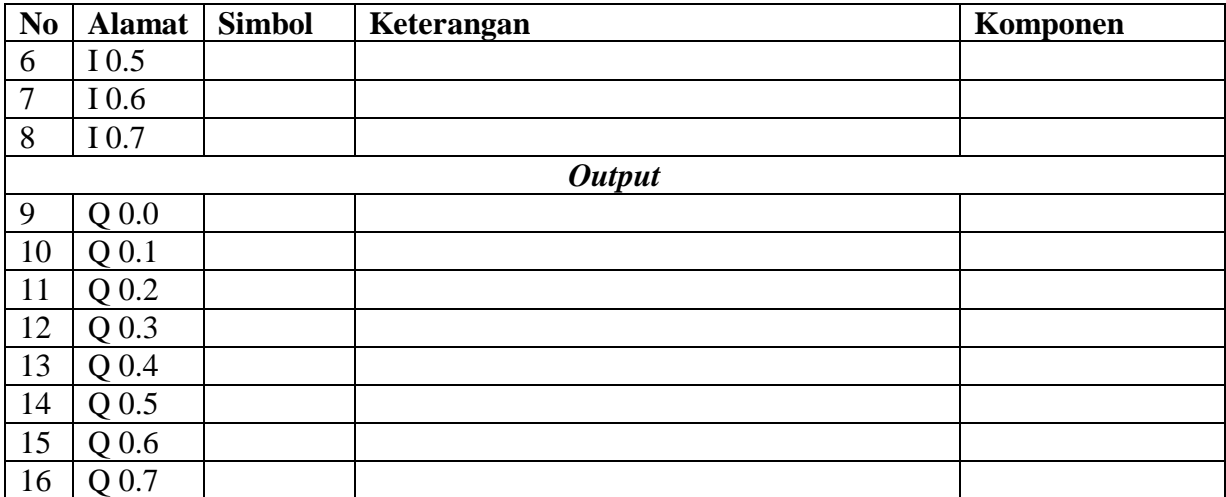

3. Tabel 3. Identifikasi Alamat *Input/Output Kontrol Panel*

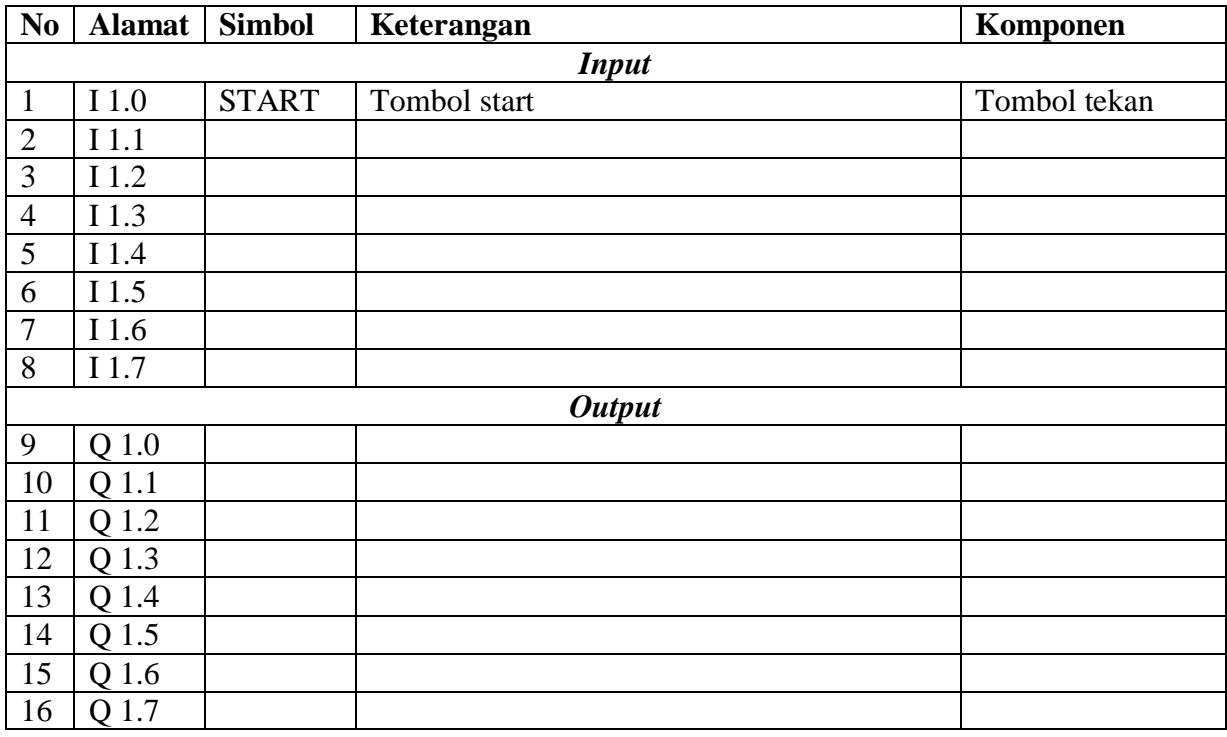

# **E. Tugas**

- 1. Buatlah *flowchart* proses kerja *handling processing station* dengan mengadaptasi handling *processing station* saat dijalankan!
- 2. Buatlah laporan hasil pengamatan, dikumpulkan melalui e-mail ke totok ygy@yahoo.com! Batas waktu mengumpulkan laporan seminggu setelah jobsheet dilaksanakan.

#### **PENDIDIKAN TEKNIK MEKATRONIKA FAKULTAS TEKNIK UNIVERSITAS NEGERI YOGYAKARTA**

P. SMF © 2015. THT

**PEMROGRAMAN SEQUENSIAL MANUAL**  *HANDLING PROCESSING STATION*

Job ke : 3b Waktu : 200 menit

# **A. Tujuan**

Setelah selesai praktek peserta dapat:

- 1. Membuat program sequensial manual untuk menjalankan *handling processing station*.
- **B. Peralatan**
- 1. Modul *handling processing station* 1 unit
- 2. Modul PLC Siemens S7-300 1 unit
- 3. Komputer 1 set
- 4. Multimeter 1 buah
- 5. Kabel penghubung secukupnya
- **C. Langkah Kerja**
- 1. Hidupkan catu daya PLC pada unit *handling processing station*,
- 2. Hidupkan komputer sesuai dengan alamat IP *(internet protocol)* pada *handling processing station*,
- 3. Buka program aplikasi *Simatic Manager* pada komputer,
- 4. Buatlah proyek baru untuk memprogram unit *handlingprocessingstation*dengan nama proyek **[NIM]**, dan nama *station***[HandProcess\_man]**, apabila sebelumnya sudah memprogram *station* selain *handling processing station*, cukup *insert station* dalam satu proyek yang sama kemudian *rename* sesuai *station* yang akan diprogram dengan diakhiri \***\_man**.

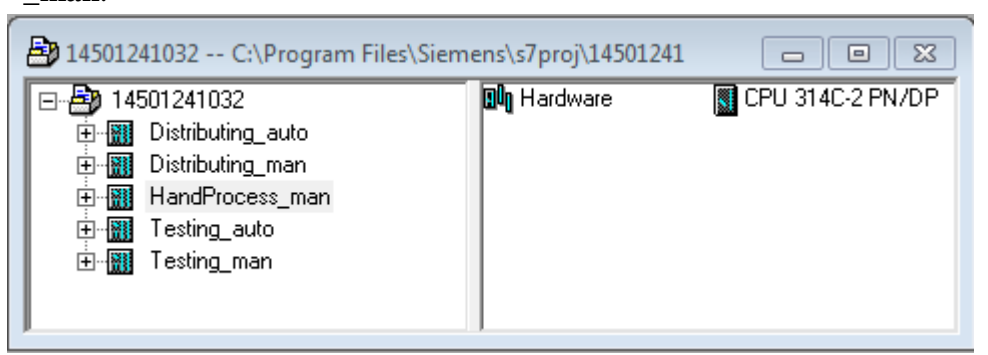

- 5. Buatlah program **SequensialManual** untuk menjalankan *handling processing station*sesuai dengan **deskripsi program** yang diminta,
- 6. *Save and compile* program yang telah dibuat,
- 7. Transfer program ke PLC pada modul *handling processing station*,
- 8. Jalankan *handling processing station*dengan panduan lembar evaluasi,
- 9. Perbaiki program jika ada kesalahan, kemudian ulangi langkah no. 6,

### **D. Deskripsi Program**

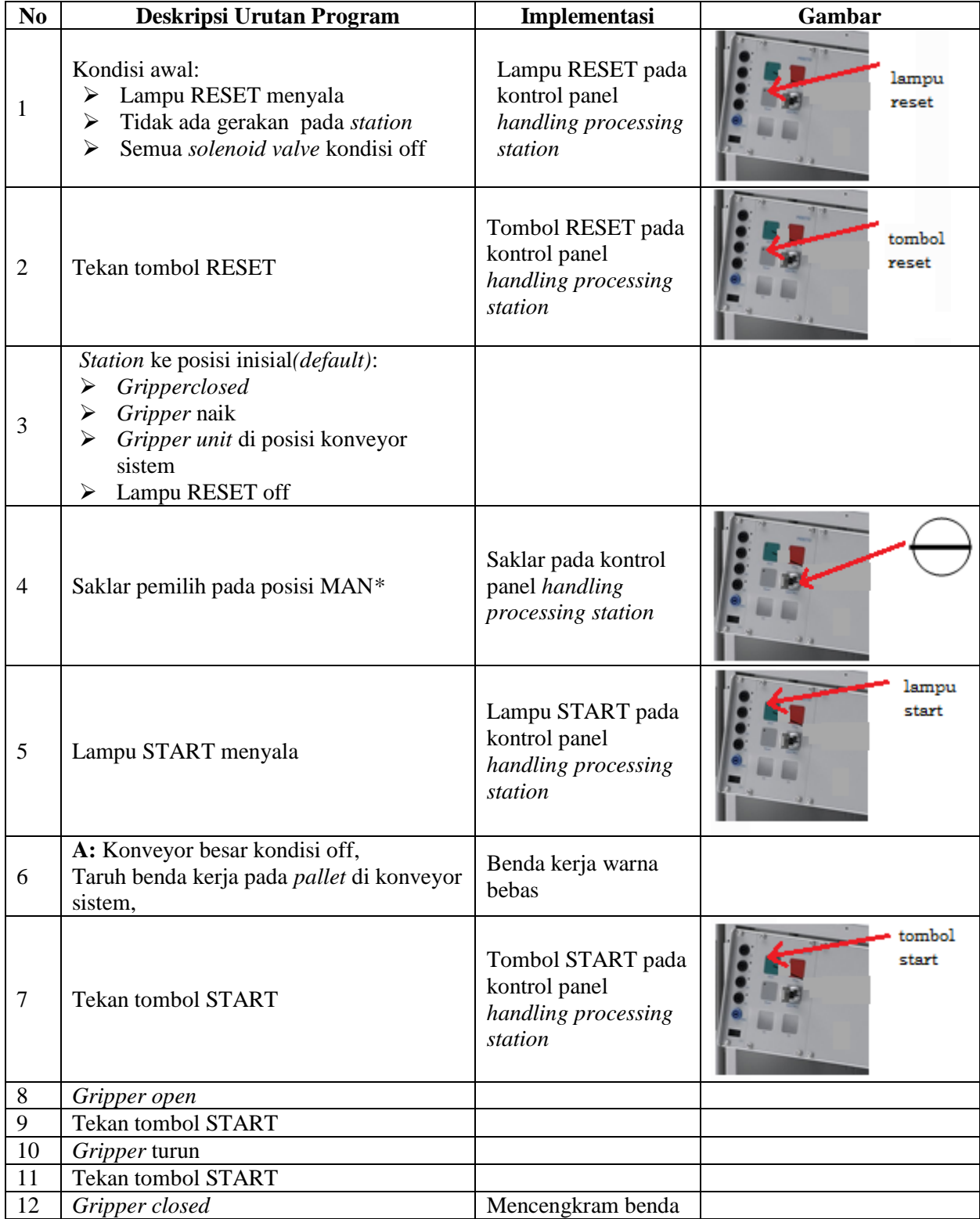

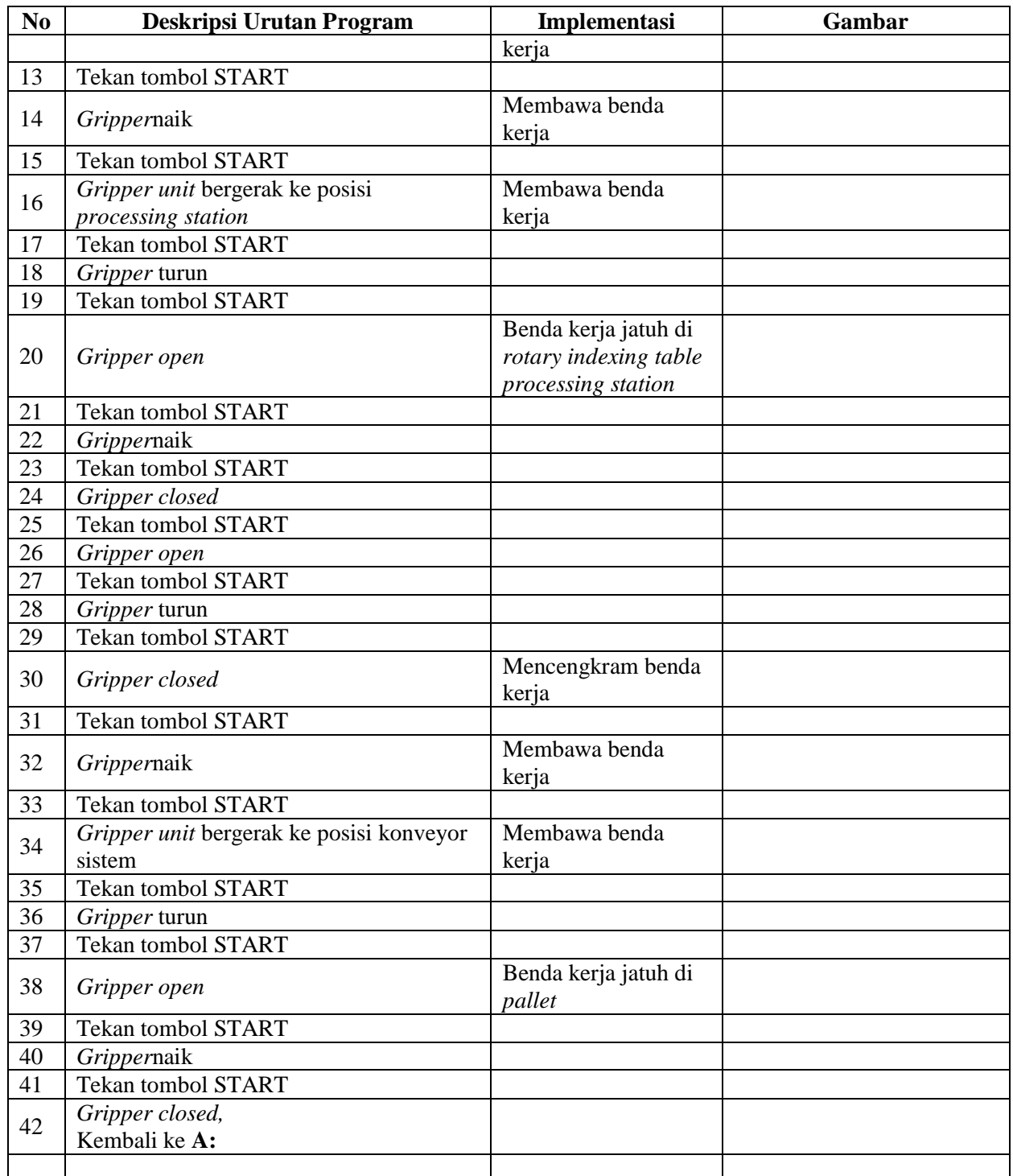

\* Bila saklar pada posisi AUTO, lampu START off, tidak ada gerakan meskipun tombol START ditekan

# **E. Lembar Evaluasi**

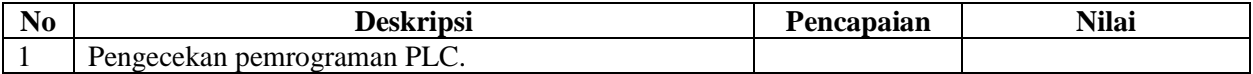

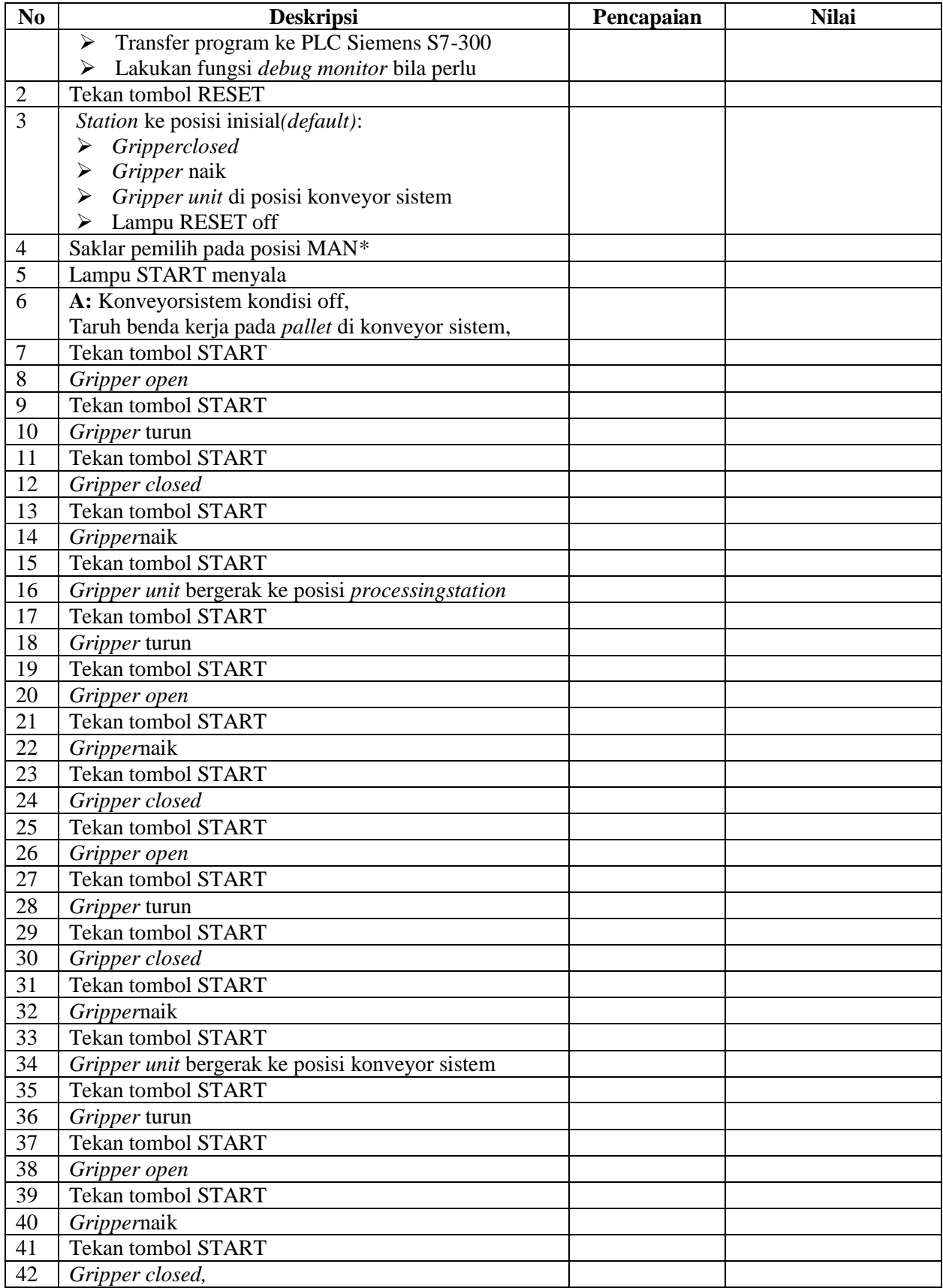

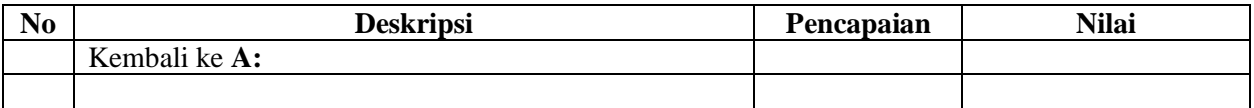

# **F. Tugas**

- 1. Buatlah laporan hasil praktek individu, dikumpulkan melalui e-mail ke [totok\\_ygy@yahoo.com!](mailto:totok_ygy@yahoo.com) Batas waktu mengumpulkan laporan seminggu setelah jobsheet dilaksanakan.
- 2. Program OB1 dan FB1 dan daftar simbol diprintout (tidak boleh *print screen*), dilampirkan pada laporan!

#### **PENDIDIKAN TEKNIK MEKATRONIKA FAKULTAS TEKNIK UNIVERSITAS NEGERI YOGYAKARTA**

P. SMF © 2015. THT

**PEMROGRAMAN SEQUENSIAL OTOMATIS**  *HANDLING PROCESSING STATION*

Job ke : 3c Waktu : 200 menit

### **A. Tujuan**

Setelah selesai praktek peserta dapat:

- 1. Membuat program sequensial otomatis untuk menjalankan *handling processing station*.
- **B. Peralatan**
- 1. Modul *handling processing Station* 1 unit
- 2. Modul PLC Siemens S7-300 1 unit
- 3. Komputer 1 set
- 4. Multimeter 1 buah
- 5. Kabel penghubung secukupnya
- **C. Langkah Kerja**
- 1. Hidupkan catu daya PLC pada unit *handling processing station*,
- 2. Hidupkan komputer sesuai dengan alamat IP *(internet protocol)* pada *handling processing station*,
- 3. Buka program aplikasi *Simatic Manager* pada komputer,
- 4. Buatlah proyek baru untuk memprogram unit *handling processing station* dengan nama proyek **[NIM]**, dan nama *station***[HandProcess\_auto]**, apabila sebelumnya sudah memprogram *station* selain *handling processing station*, cukup insert *station* dalam satu proyek yang sama kemudian *rename* sesuai *station* yang akan diprogram dengan diakhiri **\*\_auto.**

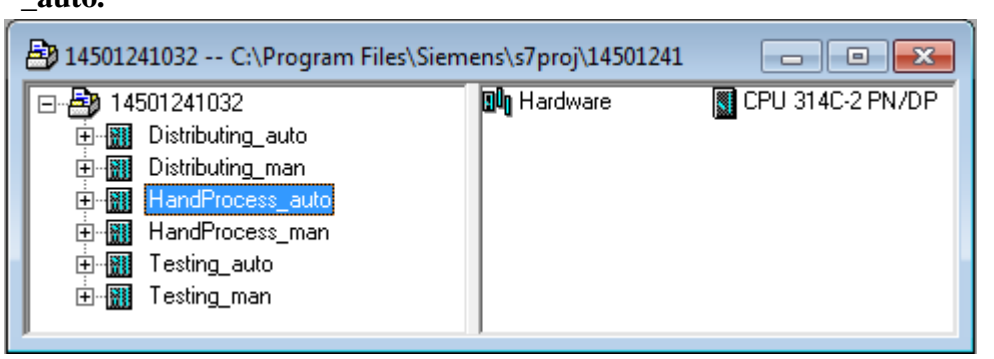

- 5. Buatlah program **SequensialOtomatis** untuk menjalankan *handlingprocessingstation* sesuai dengan **deskripsi program** yang diminta,
- 6. *Save and compile* program yang telah dibuat,
- 7. Transfer program ke PLC pada modul *handling processing station*,
- 8. Jalankan *handling processing station* dengan panduan lembar evaluasi,
- 9. Perbaiki program jika ada kesalahan, kemudian ulangi langkah no. 6,

### **D. Deskripsi Program**

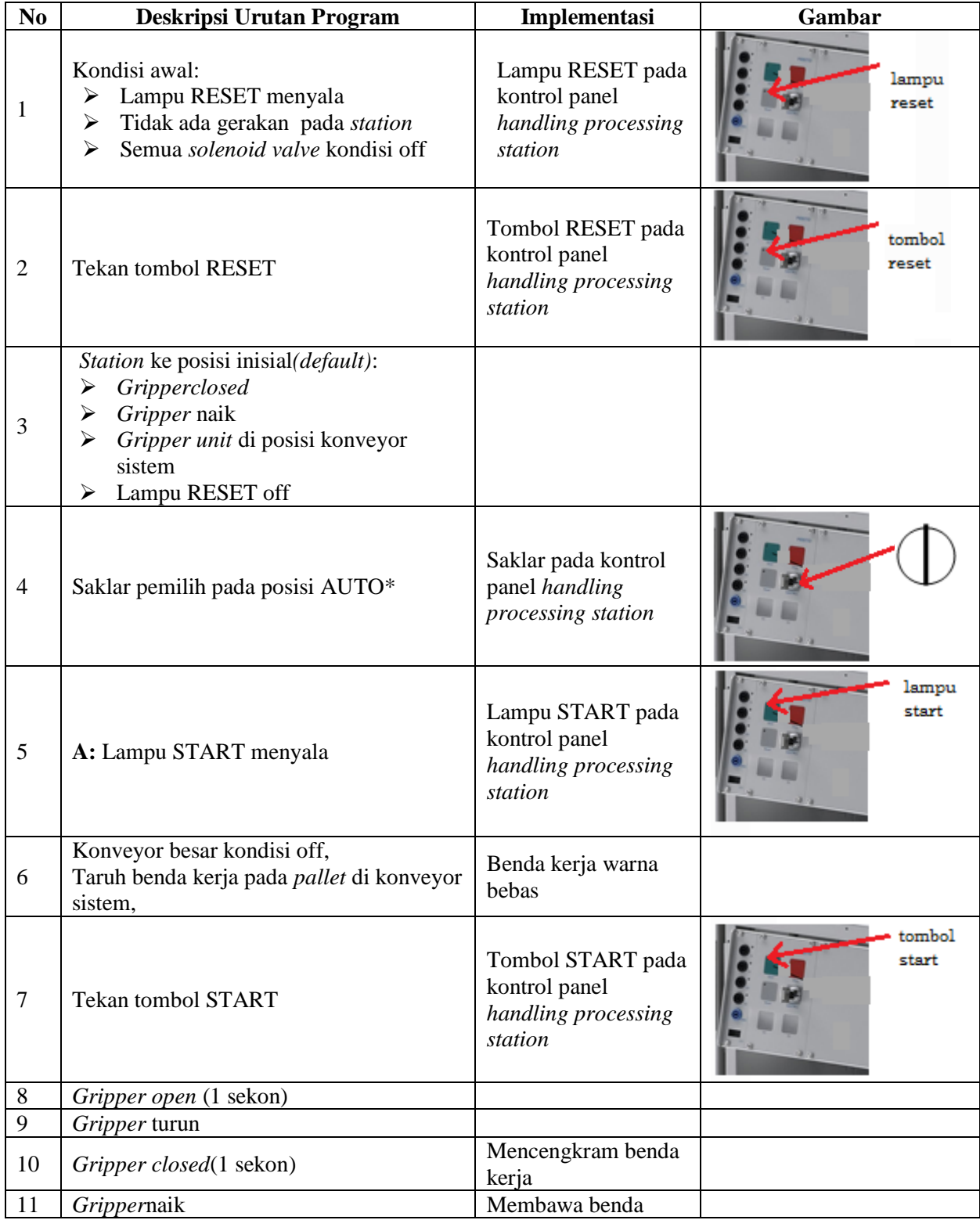

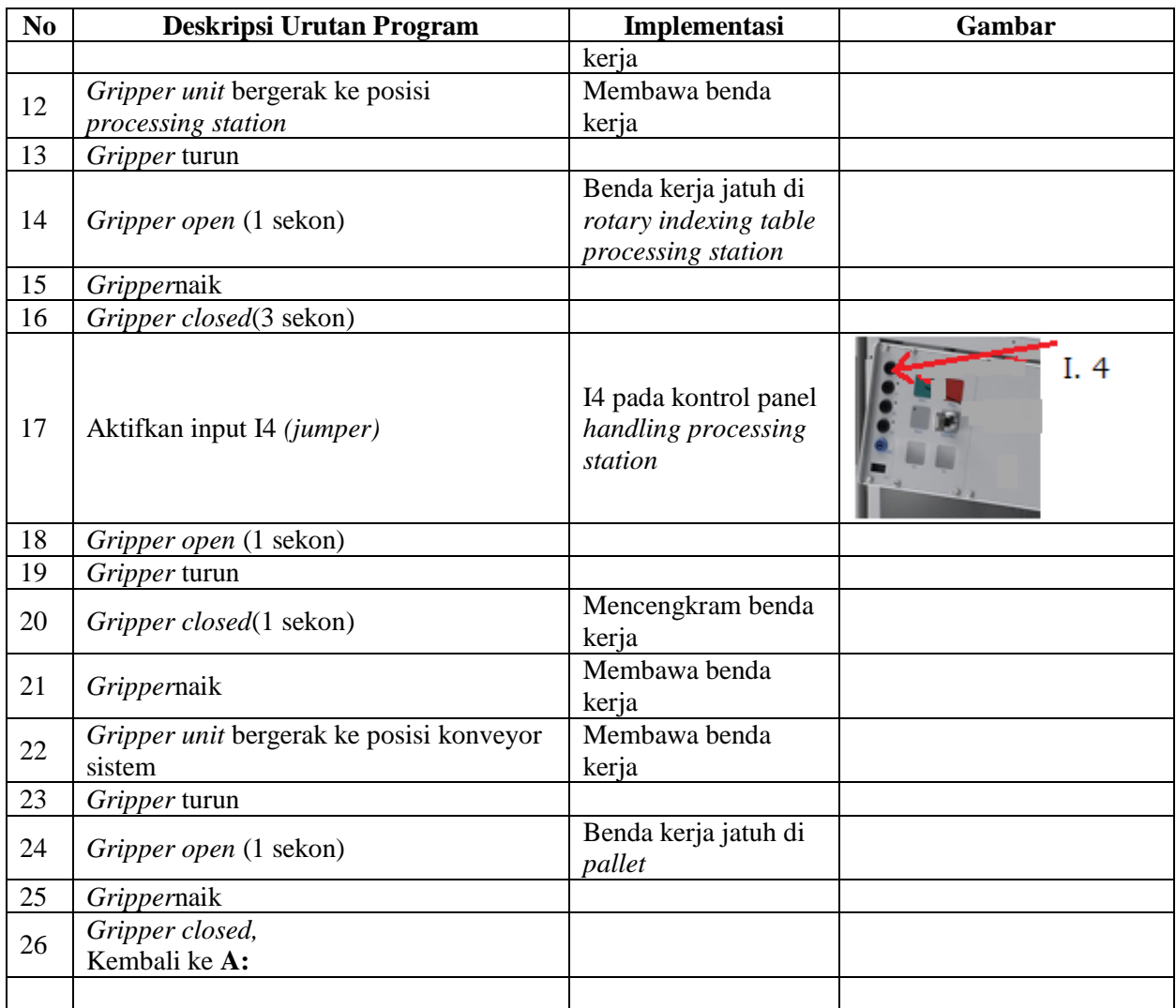

\* Bila saklar pada posisi MAN, maka lampu START on dan tidak ada gerakan meskipun tombol START ditekan

\*\* Lampu Q1 bisa dinyalakan berkedip 1Hz; 2Hz; 3Hz.

#### **E. Lembar Evaluasi**

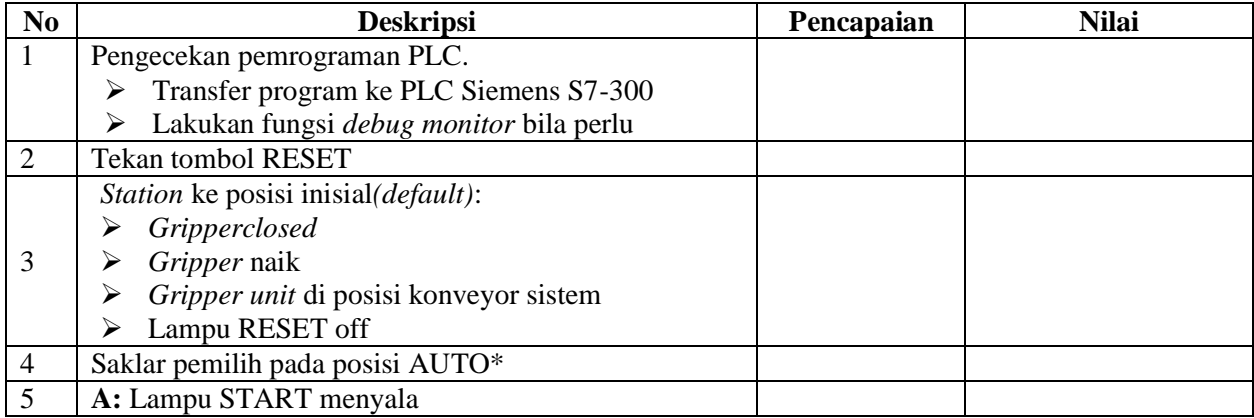

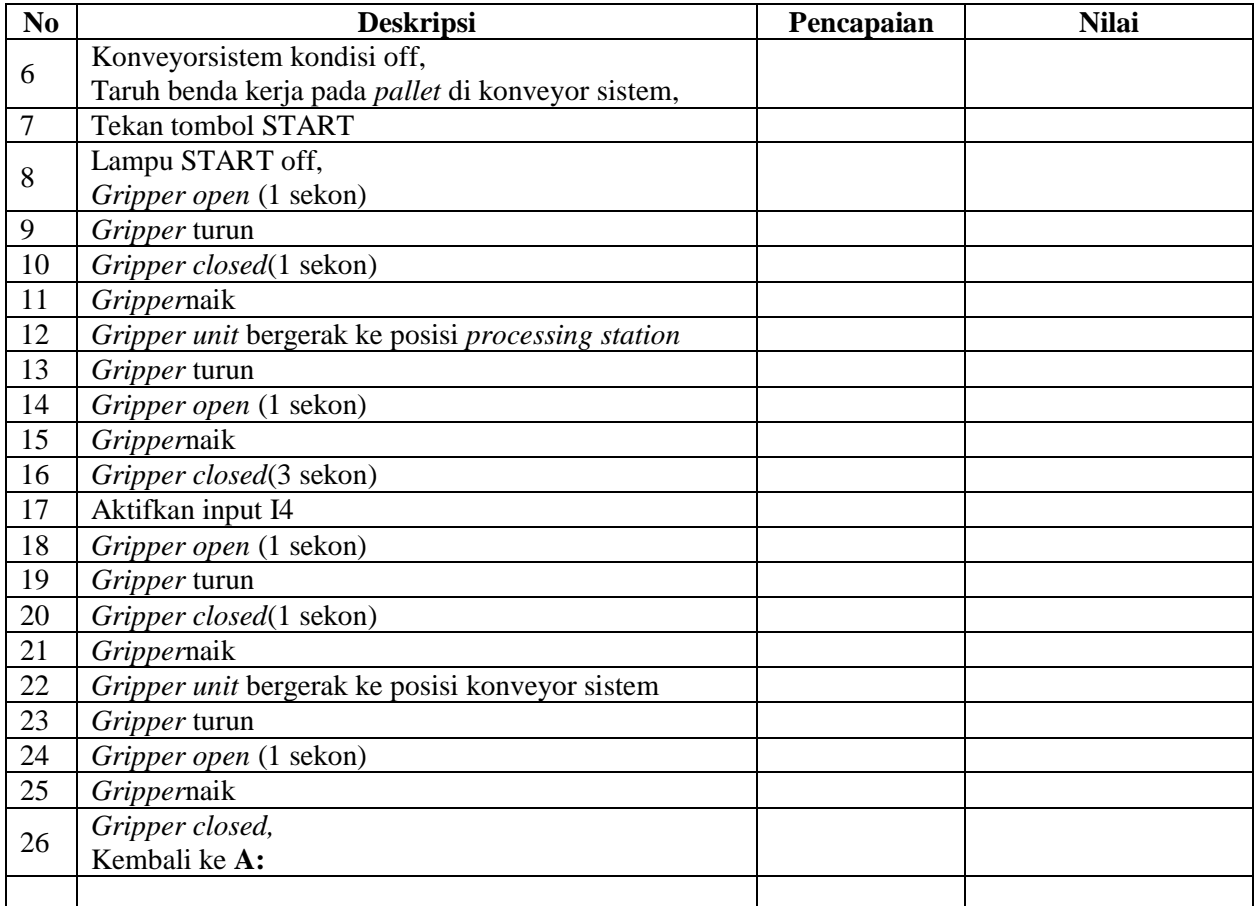

### **F. Tugas**

- 1. Buatlah laporan hasil praktek individu, dikumpulkan melalui e-mail ke [totok\\_ygy@yahoo.com!](mailto:totok_ygy@yahoo.com) Batas waktu mengumpulkan laporan seminggu setelah jobsheet dilaksanakan.
- 2. Program OB1 dan FB1 dan daftar simbol diprintout (tidak boleh *print screen*), dilampirkan pada laporan!